IBM Cúram Social Program Management Version 6.0.5

# *Guide Cúram - Audits de dossiers*

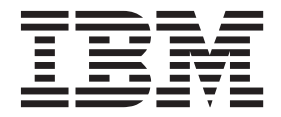

Avant d'utiliser le présent document et le produit associé, prenez connaissance des informations de la section [«Remarques»,](#page-26-0) [à la page 17](#page-26-0)

#### **Dernière révision : Mars 2014**

Cette édition s'applique à IBM Cúram Social Program Management version 6.0.5 et à toutes les versions ultérieures, sauf indication contraire dans les nouvelles éditions.

Eléments sous licence - Propriété d'IBM.

LE PRESENT DOCUMENT EST LIVRE EN L'ETAT SANS AUCUNE GARANTIE EXPLICITE OU IMPLICITE. IBM DECLINE NOTAMMENT TOUTE RESPONSABILITE RELATIVE A CES INFORMATIONS EN CAS DE CONTREFACON AINSI QU'EN CAS DE DEFAUT D'APTITUDE A L'EXECUTION D'UN TRAVAIL DONNE.

Ce document est mis à jour périodiquement. Chaque nouvelle édition inclut les mises à jour. Les informations qui y sont fournies sont susceptibles d'être modifiées avant que les produits décrits ne deviennent eux-mêmes disponibles. En outre, il peut contenir des informations ou des références concernant certains produits, logiciels ou services non annoncés dans ce pays. Cela ne signifie cependant pas qu'ils y seront annoncés.

Pour plus de détails, pour toute demande d'ordre technique, ou pour obtenir des exemplaires de documents IBM, référez-vous aux documents d'annonce disponibles dans votre pays, ou adressez-vous à votre partenaire commercial.

Vous pouvez également consulter les serveurs Internet suivants :

- [http://www.fr.ibm.com \(serveur IBM en France\)](http://www.ibm.com/fr/fr)
- v [http://www.can.ibm.com \(serveur IBM au Canada\)](http://www.ibm.com/ca/fr)
- v [http://www.ibm.com \(serveur IBM aux Etats-Unis\)](http://www.ibm.com)

*Compagnie IBM France Direction Qualité 17, avenue de l'Europe 92275 Bois-Colombes Cedex*

© Copyright IBM France 2014. Tous droits réservés.

#### **© Copyright IBM Corporation 2012, 2013.**

© Cúram Software Limited. 2011. Tous droits réservés.

### **Note**

# **Table des matières**

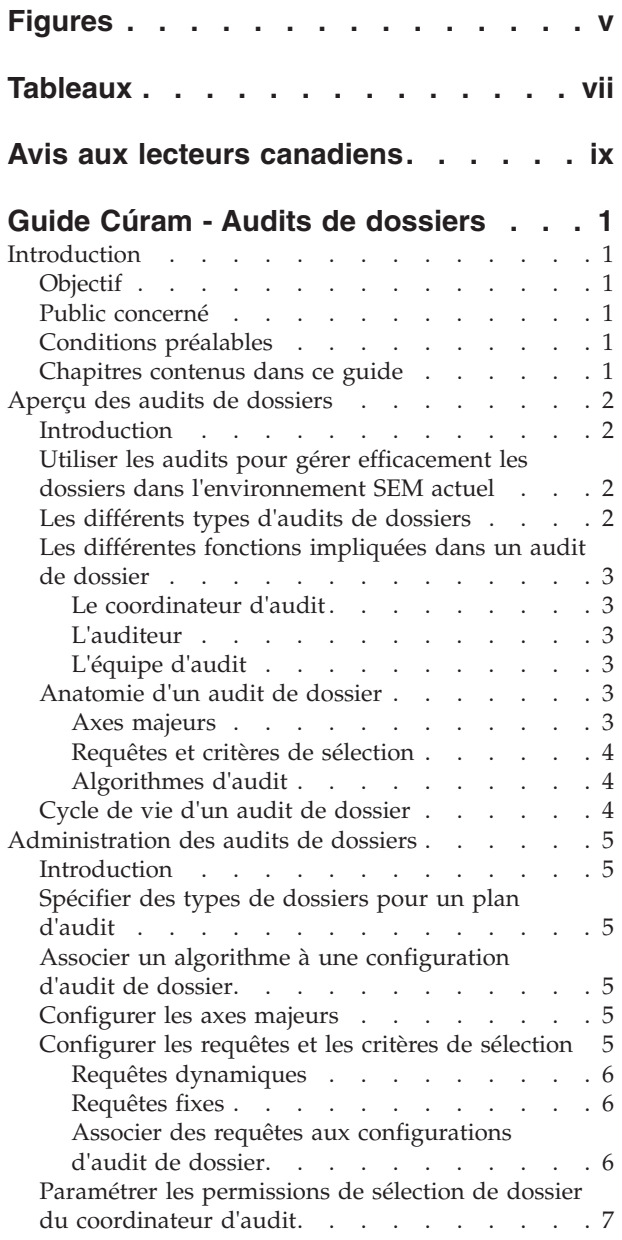

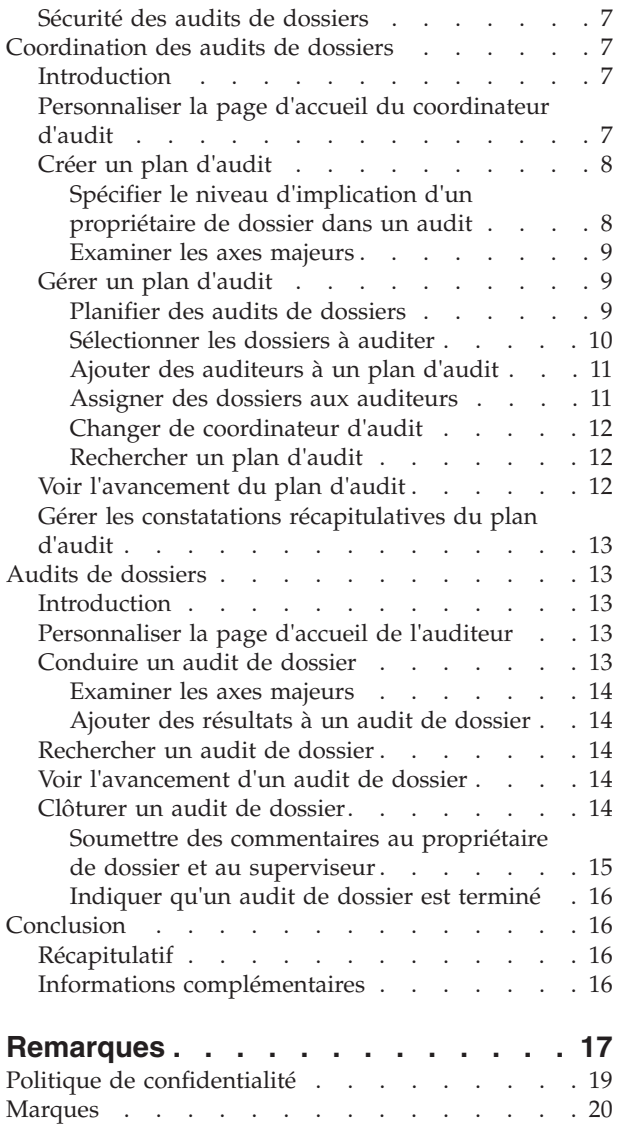

# <span id="page-4-0"></span>**Figures**

# <span id="page-6-0"></span>**Tableaux**

- [1. Niveaux d'implication du propriétaire de](#page-18-0) [dossier et du superviseur dans un audit de](#page-18-0) dossier . . . . . . . . . . . . . . 9
- [2. Niveaux d'implication utilisateur dans un](#page-24-0) audit de dossier [. . . . . . . . . . . 15](#page-24-0)

# <span id="page-8-0"></span>**Avis aux lecteurs canadiens**

Le présent document a été traduit en France. Voici les principales différences et particularités dont vous devez tenir compte.

#### **Illustrations**

Les illustrations sont fournies à titre d'exemple. Certaines peuvent contenir des données propres à la France.

#### **Terminologie**

La terminologie des titres IBM peut différer d'un pays à l'autre. Reportez-vous au tableau ci-dessous, au besoin.

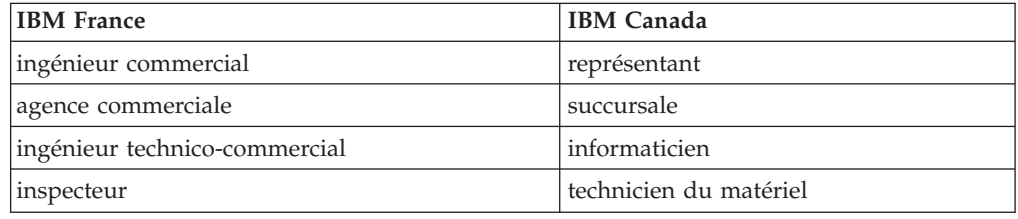

#### **Claviers**

Les lettres sont disposées différemment : le clavier français est de type AZERTY, et le clavier français-canadien de type QWERTY.

#### **OS/2 et Windows - Paramètres canadiens**

Au Canada, on utilise :

- v les pages de codes 850 (multilingue) et 863 (français-canadien),
- le code pays 002,
- le code clavier CF.

#### **Nomenclature**

Les touches présentées dans le tableau d'équivalence suivant sont libellées différemment selon qu'il s'agit du clavier de la France, du clavier du Canada ou du clavier des États-Unis. Reportez-vous à ce tableau pour faire correspondre les touches françaises figurant dans le présent document aux touches de votre clavier.

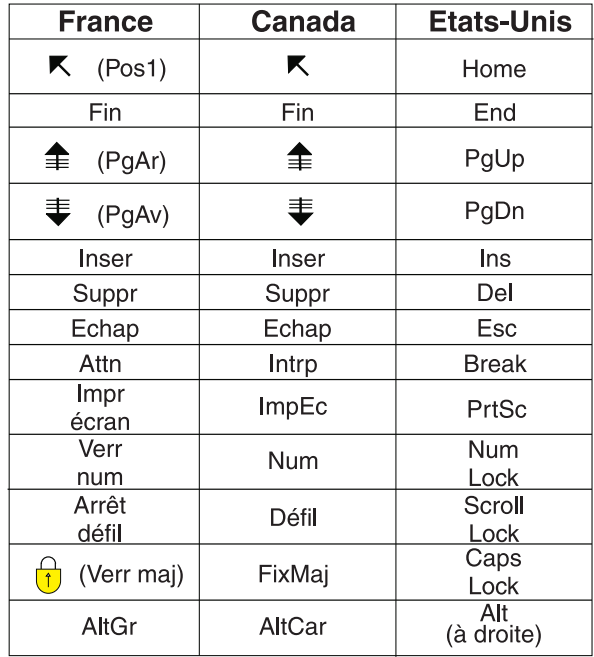

#### **Brevets**

Il est possible qu'IBM détienne des brevets ou qu'elle ait déposé des demandes de brevets portant sur certains sujets abordés dans ce document. Le fait qu'IBM vous fournisse le présent document ne signifie pas qu'elle vous accorde un permis d'utilisation de ces brevets. Vous pouvez envoyer, par écrit, vos demandes de renseignements relatives aux permis d'utilisation au directeur général des relations commerciales d'IBM, 3600 Steeles Avenue East, Markham, Ontario, L3R 9Z7.

#### **Assistance téléphonique**

Si vous avez besoin d'assistance ou si vous voulez commander du matériel, des logiciels et des publications IBM, contactez IBM direct au 1 800 465-1234.

# <span id="page-10-0"></span>**Guide Cúram - Audits de dossiers**

Les audits de dossier permettent de surveiller la distribution des prestations et des services aux clients. Il existe deux types d'audit de dossier : l'audit quantitatif et l'audit qualitatif. Les audits de dossier quantitatifs sont utilisés pour mesurer la conformité aux statuts et aux règles. Les audits de dossier qualitatifs mesurent et évaluent les résultats des dossiers.

# **Introduction**

# **Objectif**

L'objectif de ce guide est de définir les audits de dossiers et de donner une vue d'ensemble du processus d'audit de dossier. Après avoir lu ce guide, le lecteur devrait connaître les principes de base des audits de dossiers, notamment la manière dont ils sont utilisés pour gérer l'offre de prestations et de services de l'organisation, ainsi que le processus employé pour les réaliser.

Afin de mieux comprendre ces concepts, il est recommandé de lire ce guide dans son intégralité. Ce guide n'a pas vocation à servir de guide d'apprentissage ou d'utilisation.

# **Public concerné**

Ce guide s'adresse aux analystes métier employés par l'organisation. Ces derniers doivent donc avoir une solide connaissance des exigences métier de l'organisation. Il n'est pas nécessaire pour les lecteurs de connaître l'application.

# **Conditions préalables**

Le lecteur doit être familier avec les concepts de base de la Gestion Sociale d'Entreprise (SEM - Social Enterprise Management), et notamment avec la façon dont l'organisation offre des prestations et des services aux clients.

Pour mieux comprendre les différents sujets évoqués dans ce guide, il est dans un premier temps recommandé de lire le Guide Cúram - Gestion des dossiers intégrés.

# **Chapitres contenus dans ce guide**

Voici une liste des différents chapitres de ce guide :

#### **Aperçu des audits de dossiers**

Ce chapitre est une introduction au processus d'audit de dossier. Il décrit les principales fonctions impliquées dans un audit de dossier et donne un vue d'ensemble du cycle de vie d'un audit de dossier.

#### **Administration des audits de dossiers**

Ce chapitre donne un aperçu des différents paramètres qui peuvent être configurés pour les audits de dossiers via l'administration de l'application.

#### **Coordination des audits de dossiers**

Ce chapitre donne un aperçu du plan d'audit que le coordinateur d'audit utilise pour gérer le processus d'audit de dossier.

#### **Audits de dossiers**

Ce chapitre décrit le processus d'audit de dossier pour un auditeur : examen des axes majeurs, ajout des résultats et réception des commentaires à la clôture de l'audit.

# <span id="page-11-0"></span>**Aperçu des audits de dossiers**

### **Introduction**

Ce chapitre donne un aperçu de la fonctionnalité Audit de dossier. Les prestations et les services fournis aux clients par l'organisation sont gérés par le biais de dossiers. Les audits de dossiers servent à gérer les prestations et les services offerts aux clients.

Il existe deux grands types d'audits de dossiers : les audits quantitatifs et les audits qualitatifs. Les audits quantitatifs sont généralement utilisés pour mesurer la conformité avec les différentes réglementations et politiques. Les audits qualitatifs sont réalisés par un auditeur pour mesurer et évaluer les résultats d'un dossier.

Les audits de dossiers cherchent à évaluer les axes majeurs de la gestion de dossiers. On appelle "axes majeurs" les aspects d'un dossier qui doivent être examinés par un auditeur. La sélection des dossiers à auditer se fait généralement par la génération d'une liste aléatoire de dossiers. Pour ce faire, on utilise des requêtes de sélection basées sur des critères spécifiques.

Plusieurs fonctions sont impliquées dans un audit de dossier : le coordinateur d'audit, l'auditeur et les différents membres d'une équipe d'audit. Leurs rôles sont décrits dans les sections suivantes.

# **Utiliser les audits pour gérer efficacement les dossiers dans l'environnement SEM actuel**

Un audit de dossier est l'examen ou l'évaluation d'un dossier. Auparavant, les audits de dossiers servaient à gérer et à mesurer le niveau de conformité avec les réglementations et les politiques. Aujourd'hui, en plus du contrôle de conformité, beaucoup d'organisations recueillent et évaluent un grand nombre d'informations sur la qualité, les pratiques et les résultats. Cela leur permet d'évaluer les performances de leurs agences, et ainsi de prendre des décisions sur la manière d'améliorer leurs performances et d'instaurer des changements positifs dans leur politique et leurs pratiques en matière de gestion des dossiers. Ces nouvelles approches englobent bien plus que la simple évaluation de conformité et impliquent fréquemment des assistants sociaux et des superviseurs, autorisés à commenter les résultats fournis par les auditeurs.

### **Les différents types d'audits de dossiers**

Il existe deux grands types d'audits de dossiers : les audits quantitatifs et les audits qualitatifs.

#### **Audit quantitatif**

Un audit quantitatif mesure la conformité avec les réglementations et les politiques, et se base sur les données de dossier disponibles. Exemple : un audit peut être réalisé à des fins de contrôle de conformité pour vérifier qu'un ménage reçoit le bon nombre de bons alimentaires (Contrôle de conformité gouvernemental).

#### <span id="page-12-0"></span>**Audit qualitatif**

Un audit qualitatif évalue les résultats d'un dossier et se base sur l'évaluation par un auditeur des informations relatives à ce dossier. Il peut s'agir d'entrevues avec les familles ou avec les tiers concernés par le dossier. Ce type d'audit de dossier est plus flexible et se concentre sur les éléments qui ressortent de l'audit quantitatif. Il permet également de mesurer les performances des différents agents. Exemple : un contrôle d'Assurance Qualité peut être conduit par une agence pour évaluer l'efficacité des offres de bons alimentaires, en se basant sur l'étude des actions et des vérifications effectuées.

Certains audits de dossiers combinent les aspects quantitatifs et qualitatifs.

### **Les différentes fonctions impliquées dans un audit de dossier**

Les audits de dossiers impliquent deux fonctions occupées par les différents membres de l'organisation : le coordinateur d'audit et l'auditeur. Il est également possible pour les utilisateurs de jouer simultanément les rôles de coordinateur d'audit et d'auditeur.

#### **Le coordinateur d'audit**

Le coordinateur d'audit est chargé de gérer le processus d'audit. Il peut aussi participer à l'audit des dossiers. Le coordinateur d'audit crée un plan d'audit avec les objectifs de l'audit, ses axes majeurs et son calendrier. Il génère également une liste des dossiers à auditer, assigne les dossiers aux auditeurs et présente les constatations récapitulatives du plan d'audit. Les coordinateurs d'audit ont accès aux informations relatives aux dossiers à auditer listés dans le plan d'audit qu'ils ont créé, ainsi qu'aux dossiers pour lesquels ils ont été assignés. Le coordinateur d'audit ne peut créer un plan d'audit que pour les types de dossiers concernés par son domaine métier. Exemple : un coordinateur d'audit pourra créer un plan d'audit pour les dossiers relatifs au programme de Protection de l'enfance, mais pas pour le programme de Soutien aux revenus.

#### **L'auditeur**

L'auditeur est chargé d'examiner et d'évaluer des dossiers spécifiques auxquels il a été assigné. Il doit présenter des constatations récapitulatives pour chacun de ses audits de dossiers et examiner tous les commentaires des assistants sociaux et des superviseurs. Les auditeurs ont accès aux informations relatives aux dossiers dont ils ont la charge.

Les auditeurs ne peuvent auditer que les types de dossiers concernés par leur domaine métier. Exemple : les dossiers liés au programme de Protection de l'enfance ne peuvent être attribués qu'à un auditeur travaillant dans le domaine de la Protection de l'enfance.

### **L'équipe d'audit**

Les auditeurs peuvent être regroupés dans une équipe d'audit. Une équipe d'audit est constituée d'un ou de plusieurs auditeur(s) chargé(s) d'examiner et d'évaluer (conjointement) des dossiers spécifiques. Les audits peuvent être attribués à une équipe d'audit ou à un seul auditeur.

# **Anatomie d'un audit de dossier**

#### **Axes majeurs**

On appelle "axes majeurs" les aspects d'un dossier qui doivent être examinés par un auditeur. Les axes majeurs à examiner pendant un audit de dossier sont

<span id="page-13-0"></span>spécifiés dans l'application d'administration pour le type d'audit de dossier en question. Lorsqu'il crée le plan d'audit, le coordinateur d'audit peut sélectionner autant d'axes que nécessaire pour l'audit en question. Lorsqu'un auditeur effectue un audit et évalue un dossier en particulier, il se penche sur les axes majeurs sélectionnés.

### **Requêtes et critères de sélection**

Les requêtes de sélection sont utilisées pour générer une liste aléatoire de dossiers. Elles renferment des critères de sélection servant à produire cette liste de dossiers. Deux types de requêtes de sélection peuvent être utilisés : les requêtes dynamiques et les requêtes fixes. Une requête dynamique offre une certaine flexibilité et permet au coordinateur d'audit d'entrer des critères de sélection (statut du dossier, date indicative de lancement de l'audit, etc.) qui seront ensuite utilisés pour produire une liste de dossiers.

Une requête fixe fournit une liste prédéfinie de critères de sélection. Si une requête fixe est utilisée pour générer une liste aléatoire de dossiers dans un plan d'audit, le coordinateur d'audit n'aura pas besoin d'entrer des critères de sélection.

### **Algorithmes d'audit**

Un algorithme d'audit est une méthode ou une fonction exécutée par le système pour générer une liste aléatoire de dossiers sur la base de critères de sélection spécifiés par l'utilisateur. L'algorithme fourni en exemple utilise un point de départ et un intervalle pour déterminer la liste des dossiers à inclure dans l'audit. Suivant besoins, une organisation peut également définir ses propres algorithmes pour auditer différents types de dossiers.

## **Cycle de vie d'un audit de dossier**

Le processus d'audit de dossier comporte cinq étapes :

#### **Créer un plan**

Le coordinateur d'audit crée un plan pour définir le périmètre, les objectifs et le déroulement de l'audit. Il définit ensuite un calendrier pour le plan d'audit, puis ajoute des auditeurs à ce plan.

#### **Générer une liste de dossiers**

Une liste de dossiers à auditer peut être générée de manière aléatoire ou par sélection manuelle.

#### **Assigner des dossiers aux auditeurs**

Une fois qu'une liste de dossiers a été ajoutée au plan, chaque dossier se voit attribuer un auditeur.

#### **Enregistrer les résultats de l'audit**

Les auditeurs doivent faire part de leurs résultats concernant les axes majeurs détaillés dans le plan d'audit.

#### **Enregistrer les constatations récapitulatives et les recommandations**

Lorsque tous les dossiers du plan d'audit ont été audités et que les commentaires ont été soumis, le coordinateur d'audit étudie les documents reçus et rédige des constatations récapitulatives détaillant les recommandations et les actions de l'auditeur.

# <span id="page-14-0"></span>**Administration des audits de dossiers**

# **Introduction**

Ce chapitre décrit les options d'administration disponibles pour les audits de dossiers. Il explique comment un administrateur peut configurer des audits de dossiers pour les différents types de dossiers. Une configuration d'audit de dossier doit être créée pour chaque type d'audit de dossier que l'organisation souhaite conduire. La gestion des axes majeurs, des algorithmes et des requêtes de sélection se fait également par le biais de l'application d'administration du système. Ce chapitre détaille par ailleurs la question de la sécurité des audits de dossiers.

# **Spécifier des types de dossiers pour un plan d'audit**

Les audits de dossiers peuvent être conduits sur des types de dossiers spécifiques comme la distribution d'un produit du type "Bons alimentaires". La configuration d'un audit de dossier doit inclure les éléments suivants :

- v Le type de dossier pour lequel un coordinateur peut créer un plan d'audit ;
- Un algorithme;
- v Des requêtes de sélection qui serviront à générer une liste aléatoire de dossiers pour l'audit ;
- v Les axes majeurs à examiner lors de l'audit du type de dossier en question.

# **Associer un algorithme à une configuration d'audit de dossier**

Un algorithme d'audit est une méthode ou une fonction exécutée par le système pour générer une liste aléatoire de dossiers sur la base de critères de sélection spécifiés par le coordinateur d'audit. L'algorithme fourni en exemple utilise un point de départ et un intervalle pour déterminer la liste des dossiers à inclure dans l'audit.

Il sélectionnera alors tous les dossiers "nth" commençant par "x", en tenant compte du nombre de dossiers à auditer et de la charge de dossier disponible. Le coordinateur d'audit peut entrer ces valeurs au moment de générer la liste de dossiers, ou laisser le système calculer l'intervalle et sélectionner un point de départ au hasard.

Suivant besoins, une organisation peut également définir ses propres algorithmes pour auditer différents types de dossiers. Cette personnalisation implique des tâches de développement et est expliquée plus en détails dans le Guide Cúram - Développement d'audits de dossiers

# **Configurer les axes majeurs**

Lors de la configuration d'un audit de dossier, l'administrateur peut choisir les axes majeurs qui seront sélectionnables à la création d'un plan d'audit pour un type de dossier spécifique. Lorsqu'il crée un plan d'audit, le coordinateur d'audit peut alors sélectionner les axes majeurs configurés pour le type de dossier à auditer.

# **Configurer les requêtes et les critères de sélection**

Lors de la configuration d'un audit de dossier, il est nécessaire d'identifier une requête de sélection. Cette requête de sélection est utilisée pour générer une liste aléatoire de dossiers. Elle renferme des critères de sélection servant à produire cette liste de dossiers. Deux types de requêtes de sélection peuvent être utilisés : les requêtes dynamiques et les requêtes fixes.

### <span id="page-15-0"></span>**Requêtes dynamiques**

Une requête dynamique offre une certaine flexibilité et permet au coordinateur d'audit d'entrer des critères de sélection (statut du dossier, date indicative de lancement de l'audit, etc.) qui seront ensuite utilisés pour produire une liste de dossiers. Chaque configuration d'audit de dossier doit disposer d'une requête dynamique. Il ne peut y avoir qu'une seule requête dynamique par configuration.

Quatre exemples de requêtes dynamiques sont fournis pour chaque type de dossier standard : Dossiers intégrés, Produits de prestations, Produits de dette et Dossier d'investigation. De nouvelles requêtes dynamiques peuvent également être créées par un administrateur, puis associées à une configuration d'audit de dossier après validation et publication.

**Remarque :** Des tâches de développement seront nécessaires pour produire la nouvelle page de critères de sélection sur laquelle le coordinateur d'audit entrera ses critères de sélection. Pour plus d'informations, consultez le Guide Cúram - Développement d'audits de dossiers

L'administrateur peut remplacer une requête dynamique existante par une nouvelle requête dynamique. Le coordinateur d'audit pourra alors choisir de nouveaux critères de sélection à entrer lors de la génération de la liste aléatoire de dossiers à auditer.

### **Requêtes fixes**

Une requête fixe fournit une liste prédéfinie de critères de sélection créée par le biais d'une instruction SQL. Exemple : une requête fixe peut spécifier tous les dossiers ouverts, reconnus inéligibles puis clôturés au cours du mois de février. Si une requête fixe est utilisée pour générer une liste aléatoire de dossiers dans un plan d'audit, le coordinateur d'audit n'aura pas besoin d'entrer des critères de sélection.

De nouvelles requêtes fixes peuvent également être créées par un administrateur, puis associées à une configuration d'audit de dossier après validation et publication. Contrairement aux requêtes dynamiques, il est possible d'associer plusieurs requêtes fixes à une configuration d'audit de dossier. Ces requêtes fixes ne remplacent pas la requête dynamique ; elles la complètent. Le coordinateur d'audit a la possibilité de choisir le type de requête qu'il souhaite utiliser pour générer la liste aléatoire de dossiers à auditer.

### **Associer des requêtes aux configurations d'audit de dossier**

Lors de la configuration d'un audit de dossier, l'administrateur doit choisir une requête dynamique et des requêtes fixes. Le coordinateur d'audit a alors la possibilité de choisir entre la requête dynamique et les requêtes fixes pour générer la liste aléatoire de dossiers à auditer. S'il choisit la requête dynamique, il aura accès aux critères de sélection de cette requête.

Exemple : l'exemple de requête "Dossiers intégrés" renferme plusieurs critères de sélection, dont le statut du dossier et la date indicative du lancement de l'audit. Si cette requête dynamique est associée à une configuration d'audit de dossier et sélectionnée par le coordinateur d'audit, ce dernier aura alors accès à une page sur laquelle il pourra entrer l'un ou la totalité des critères de recherche définis. S'il choisit la requête fixe, il n'aura pas à entrer de critères de recherche. La requête fixe renferme les critères de sélection et leurs paramètres. Elle peut être réutilisée sans entrer à nouveau les paramètres des critères de sélection.

# <span id="page-16-0"></span>**Paramétrer les permissions de sélection de dossier du coordinateur d'audit**

Pour chaque configuration d'audit de dossier, l'administrateur détermine si le coordinateur d'audit peut ou non manuellement identifier les dossiers à auditer. Si ce paramètre n'est pas activé, la liste de dossiers à auditer sera générée de manière aléatoire. De cette manière, le coordinateur d'audit ne peut pas décider directement des dossiers qui doivent être audités. Si une agence demande à ce qu'un coordinateur d'audit ait plus de contrôle sur les dossiers qui devraient être audités, ce paramètre peut être activé. La liste de dossiers à auditer pourra alors être sélectionnée manuellement ou générée de manière aléatoire.

# **Sécurité des audits de dossiers**

Pour chaque configuration d'audit de dossier, l'administrateur peut spécifier qu'un identificateur de sécurité soit demandé au coordinateur d'audit pour pouvoir créer un plan d'audit pour les types de dossiers en question. Cela permet à l'organisation de s'assurer que le coordinateur d'audit ne peut pas créer un plan d'audit en dehors de son domaine métier. Par exemple, un coordinateur d'audit spécialisé dans la Protection de l'enfance ne pourra pas créer un plan d'audit pour les dossiers de Soutien aux revenus, sauf s'il dispose de l'identificateur de sécurité spécifié dans la configuration du dossier Soutien aux revenus. Un coordinateur d'audit ne pourra pas non plus assigner le plan d'audit à un autre coordinateur d'audit non autorisé pour le type de dossier à auditer.

La sécurité des audits veille également à ce que les informations relatives à un audit de dossier ne soient visibles et modifiables que par l'auditeur ou le coordinateur d'audit assigné à l'audit en question, et à ce que les audits de dossiers ne puissent être assignés qu'à des auditeurs ou des coordinateurs d'audit du domaine métier concerné. Les restrictions de sécurité s'appliquent à l'affichage des plans d'audit et des audits de dossiers par exemple soumis à une recherche.

### **Sécurité basée sur la localisation**

La sécurité basée sur la localisation permet d'empêcher les utilisateurs de visualiser les dossiers en dehors de leur poste. Afin de veiller à ce que les auditeurs et les coordinateurs d'audit puissent visualiser les dossiers qui leur ont été assignés, toutes les restrictions basées sur la localisation seront rendues inactives si l'utilisateur est un auditeur ou un coordinateur d'audit assigné au dossier à auditer. Les restrictions continueront de s'appliquer, que l'auditeur ou le coordinateur d'audit soit capable de gérer le dossier ou non.

# **Coordination des audits de dossiers**

# **Introduction**

Ce chapitre décrit le cycle de vie du plan d'audit, de sa création à sa clôture. Le plan d'audit sert à gérer le processus d'audit de dossier et permet au coordinateur d'audit de définir le périmètre, les objectifs et le déroulement de l'audit ; de sélectionner des dossiers à auditer ; d'identifier et d'assigner des dossiers à des auditeurs et de documenter les constatations récapitulatives à la clôture des audits.

# **Personnaliser la page d'accueil du coordinateur d'audit**

Les coordinateurs d'audit peuvent configurer le type d'informations qu'ils veulent voir s'afficher sur leur page d'accueil, et notamment les résumés ou les fonctions

<span id="page-17-0"></span>spécifiques au rôle de l'utilisateur. Voici une liste des éléments sélectionnables sur la page d'accueil du coordinateur d'audit :

#### **Raccourcis**

Regroupe les actions récurrentes auxquelles le coordinateur d'audit peut accéder rapidement, comme créer un plan d'audit.

#### **Mes tâches**

Liste les tâches assignées au coordinateur d'audit avec la possibilité de filtrer les tâches par priorité et date butoir.

#### **Mes éléments d'intérêt**

Liste les éléments d'intérêt (dossiers) les plus récents ajoutés comme signets par le coordinateur d'audit.

#### **Mes plans d'audit**

Liste tous les plans d'audit du coordinateur d'audit.

#### **Mes audits de dossiers**

Liste tous les audits de dossiers assignés au coordinateur d'audit.

#### **Récapitulatif du plan d'audit**

Affiche par le biais de graphiques le statut de tous les plans d'audit du coordinateur d'audit.

#### **Récapitulatif de l'audit de dossier**

Affiche par le biais de graphiques le statut de tous les dossiers d'audit assignés au coordinateur d'audit.

### **Créer un plan d'audit**

Un plan d'audit détaille le processus de l'audit de dossier, de son lancement à sa clôture. Lorsqu'il crée un plan d'audit, le coordinateur d'audit doit spécifier le type de dossier à auditer (ex. : dossiers d'investigation sur les Services à l'enfance). Les types de dossiers disponibles pour l'audit doivent être configurés dans l'application d'administration avant la création du plan d'audit.

En plus d'identifier le type de dossier à auditer, le plan d'audit spécifie également l'objectif (ex. : contrôle d'Assurance Qualité), la priorité et les axes majeurs de l'audit, ainsi que le niveau d'implication de l'utilisateur. Le niveau d'implication de l'utilisateur détermine le niveau d'interaction que l'assistant social et le superviseur auront pendant l'audit de leur dossier.

Avant que des auditeurs se voient assigner des dossiers à auditer, le plan d'audit doit être planifié et une liste de dossiers générée. Le coordinateur d'audit peut également ajouter manuellement des dossiers au plan d'audit, si le type de dossier a été configuré à ces fins dans l'application d'administration. Le coordinateur d'audit assigne ensuite les dossiers à auditer afin que les auditeurs puissent les conduire.

### **Spécifier le niveau d'implication d'un propriétaire de dossier dans un audit**

À la création d'un plan d'audit, il est nécessaire de spécifier le niveau d'implication de l'assistant social et du superviseur concernés par le plan d'audit. L'implication utilisateur indique ce qu'un propriétaire de dossier et un superviseur peuvent visualiser de l'audit de dossier en question. Le tableau suivant liste les différents niveaux d'implication :

| Implication de l'utilisateur                                        | Description                                                                                                    |
|---------------------------------------------------------------------|----------------------------------------------------------------------------------------------------|
| Soumission de commentaires                                          | L'assistant social et le superviseur seront<br>notifiés de la clôture de l'audit. Il leur sera<br>demandé de soumettre leurs commentaires.<br>Ils auront alors la possibilité de visualiser les<br>résultats et d'entrer leurs commentaires. |
| Soumission de commentaires en cas de non<br>respect d'un axe majeur | L'assistant social et le superviseur seront<br>notifiés de la clôture de l'audit. Il leur sera<br>demandé de soumettre leurs commentaires,<br>notamment si les axes majeurs n'ont pas été<br>respectés.                                      |
| Visualisation des résultats uniquement                              | L'assistant social et le superviseur seront<br>notifiés de la clôture de l'audit. Ils auront<br>alors la possibilité de voir les résultats, mais<br>ne pourront pas soumettre de commentaires.                                               |
| Aucun accès aux informations de l'audit                             | L'assistant social et le superviseur ne<br>pourront pas voir les résultats du dossier ou<br>soumettre de commentaires.                                                                                                    |

<span id="page-18-0"></span>*Tableau 1. Niveaux d'implication du propriétaire de dossier et du superviseur dans un audit de dossier*

### **Examiner les axes majeurs**

Lorsqu'un plan d'audit est créé, le coordinateur d'audit peut spécifier les axes majeurs sur lesquels les auditeurs devront se concentrer pendant la conduite de leurs audits de dossiers individuels. Les axes majeurs sélectionnables pour le type d'audit de dossier en question ont été au préalable spécifiés dans l'application d'administration. Ces axes majeurs aident à mesurer l'efficacité des prestations de services inhérentes à un dossier spécifique (Exactitude des prestations, Transferts de ressources, Examen préalable, Respect des délais, etc.)

Lorsqu'un audit de dossier est assigné à un auditeur, ce dernier peut alors concentrer ses efforts sur ces axes majeurs et rendre compte des résultats obtenus. Le coordinateur d'audit dispose d'un accès permanent aux informations relatives à l'avancement des audits de dossiers et peut ainsi identifier les axes majeurs qui ont été respectés, ceux qui ne l'ont pas été (en expliquant pourquoi) et ceux qui doivent être examinés.

### **Gérer un plan d'audit**

La gestion d'un plan d'audit consiste à identifier la période pendant laquelle l'audit sera conduit, générer une liste des dossiers à auditer, sélectionner les auditeurs et leur assigner des dossiers. Une fois les audits clôturés, le coordinateur d'audit peut enregistrer les constatations récapitulatives de l'ensemble du plan d'audit.

### **Planifier des audits de dossiers**

Une fois le plan d'audit créé, le coordinateur d'audit peut planifier une date indicative de lancement et de clôture pour l'audit de dossier. Le nombre de jours restant avant la clôture de l'audit sera alors indiqué dans le plan d'audit afin d'aider le coordinateur d'audit à en assurer la gestion.

**Remarque :** Le coordinateur d'audit peut générer une liste de dossiers à auditer et sélectionner des auditeurs pour le plan d'audit. Le plan d'audit devra cependant être planifié avant d'assigner des dossiers aux auditeurs.

### <span id="page-19-0"></span>**Sélectionner les dossiers à auditer**

Le coordinateur d'audit peut sélectionner les dossiers à auditer en générant une liste aléatoire de dossiers ou en recherchant manuellement les dossiers avant de les sélectionner. Il ne sera possible de sélectionner des dossiers manuellement que si le type de dossier en question a été configuré en ce sens dans l'application d'administration.

**Générer une liste aléatoire de dossiers :** Si le coordinateur d'audit choisit de générer une liste aléatoire de dossiers à auditer, il aura accès à une liste de requêtes qui lui permettront de sélectionner les dossiers à auditer. Les requêtes disponibles à la sélection dépendent des configurations réalisées dans l'application d'administration pour le type de dossier en question, et de l'utilisation ou non d'un service externe.

#### **Requête dynamique**

Si le coordinateur choisit une requête dynamique, il devra entrer les critères de sélection (statut du dossier, dates indicatives de lancement et de clôture de l'audit, etc.) qui seront ensuite utilisés pour rechercher et sélectionner aléatoirement des dossiers. Il est possible d'entrer l'un ou la totalité des critères de sélection disponibles. Une fois les critères de sélection entrés, le coordinateur d'audit connaîtra le nombre de dossiers correspondant aux critères de sélection et devra indiquer le nombre de dossiers à auditer.

#### **Requête fixe**

Si le coordinateur choisit une requête fixe, il ne lui sera pas nécessaire d'entrer des critères de sélection, ceux-ci ayant déjà été prédéfinis. Exemple : tous les dossiers ayant le statut Actif ouverts au cours du mois de février. Comme avec la requête dynamique, le coordinateur d'audit connaîtra le nombre de dossiers correspondant aux critères de sélection et devra indiquer le nombre de dossiers à auditer.

#### **Service externe**

Si un service externe existe, le coordinateur d'audit a également la possibilité de le sélectionner. S'il le sélectionne, la liste des dossiers de service externe ne proposera que les dossiers qui correspondent au type de dossier en question. Comme avec une requête fixe, il n'est pas nécessaire d'entrer des critères de sélection. Le service externe est un autre moyen d'obtenir une liste de dossiers dans laquelle le coordinateur d'audit choisira le nombre de dossiers à auditer.

Pour chacune de ces options, le coordinateur d'audit devra indiquer le nombre de dossiers à auditer, en spécifiant un pourcentage ou un chiffre précis. Une fois le nombre de dossiers défini, le coordinateur d'audit peut entrer les paramètres de l'algorithme qui servira à sélectionner de manière aléatoire le nombre de dossiers. Exemple : l'algorithme fourni en exemple nécessite un "point de départ" et un "intervalle". Si le chiffre 10 est entré pour les deux valeurs, la sélection commencera au dossier n°10 et continuera tous les 10 dossiers, jusqu'à ce que le nombre de dossiers voulu soit atteint. Si le coordinateur d'audit choisit de ne pas entrer ces informations, c'est le système qui s'en chargera. Une liste aléatoire de dossiers sera alors générée. Après validation par le coordinateur d'audit, les dossiers identifiés seront assignés à des auditeurs.

Si le coordinateur d'audit choisit de générer une liste à l'aide d'une requête, il lui sera impossible de retirer ou d'ajouter des dossiers à la liste. Il pourra néanmoins choisir de générer une nouvelle liste aléatoire de dossiers. Pour cela, il devra à nouveau entrer des critères de sélection et obtiendra une nouvelle liste de dossiers <span id="page-20-0"></span>à auditer. Note : Pour réaliser cette opération, la liste de dossiers doit avoir été sélectionnée de manière aléatoire, et aucun dossier ne doit être assigné à l'audit.

**Sélectionner manuellement une liste de dossiers :** Si le coordinateur d'audit choisit de sélectionner manuellement les dossiers à auditer, deux options s'offriront à lui :

#### **Sélectionner les dossiers à auditer**

Cette option peut être utilisée si le coordinateur d'audit connaît la référence du dossier et la référence ou le nom du client pour les dossiers qu'il souhaite auditer.

#### **Rechercher des dossiers à auditer**

S'il ne connaît pas les détails susvisés, le coordinateur d'audit peut rechercher des dossiers à auditer en utilisant les requêtes décrites plus haut. Une fois les dossiers sélectionnés par le biais des requêtes, le coordinateur d'audit a la possibilité d'ajouter ou de retirer des dossiers du plan d'audit.

Note : Si le coordinateur d'audit choisit de sélectionner manuellement une liste de dossiers, il n'aura plus accès à l'option qui lui permettait de générer une liste aléatoire de dossiers. Il lui sera néanmoins possible d'ajouter ou de retirer des dossiers de la liste.

### **Ajouter des auditeurs à un plan d'audit**

Le coordinateur d'audit peut ajouter des auditeurs à un plan d'audit en cherchant et en sélectionnant les personnes disposant de l'habilitation de sécurité nécessaire pour auditer le type de dossier concerné. Les coordinateurs d'audit peuvent être sélectionnés pour auditer des dossiers.

Une équipe d'audit peut aussi être créée pour un plan d'audit. Une équipe d'audit est constituée d'un ou de plusieurs auditeur(s) chargé(s) d'examiner et d'évaluer (conjointement) des dossiers spécifiques. Les dossiers peuvent être attribués à une équipe d'audit ou à un seul auditeur. Les équipes d'audit ne peuvent être constituées que d'auditeurs déjà inscrits dans le plan d'audit.

### **Assigner des dossiers aux auditeurs**

Le coordinateur d'audit peut visualiser dans le plan d'audit la liste des dossiers qui ont été sélectionnés pour être audités, et assigner ces dossiers à des auditeurs en les sélectionnant à partir d'une liste d'auditeurs et d'équipes d'audit ajoutés au plan d'audit. Les auditeurs et les équipes d'audit peuvent aussi être ajoutés au plan d'audit pendant le processus d'assignation. Lorsque le premier audit de dossier sera assigné à un auditeur, le plan d'audit passera du statut "En attente" à "En cours". Cela indique que la configuration du plan d'audit est terminée et que les audits de dossiers peuvent être lancés.

Lorsqu'un dossier a été sélectionné pour être audité, une notification est envoyée pour en informer l'auditeur ou l'équipe d'audit. Si le dossier a été assigné à une équipe d'audit, la notification sera envoyée à chaque auditeur de l'équipe. Suivant le niveau d'implication de l'utilisateur spécifié pour le plan d'audit, la notification peut être envoyée au propriétaire de dossier et au superviseur pour les informer qu'un audit est en cours sur leur dossier.

Les audits de dossiers assignés à un auditeur ou à une équipe d'audit peuvent être réassignés par le coordinateur d'audit si ce dernier l'estime nécessaire. Exemple : l'auditeur ou l'équipe d'audit n'est pas à même de mener à bien les tâches qui lui ont été confiées. Le coordinateur d'audit peut réassigner les audits de dossiers à un <span id="page-21-0"></span>autre auditeur ou une autre équipe d'audit si ces derniers disposent de l'habilitation de sécurité nécessaire pour auditer le type de dossier en question. Lorsqu'un dossier a été réassigné, une notification est envoyée au nouvel auditeur ou à la nouvelle équipe d'audit pour les en informer.

Le coordinateur d'audit peut également retirer des dossiers à un auditeur ou à une équipe d'audit. Exemple : l'auditeur n'est pas à même d'effectuer les tâches qui lui ont été confiées et il n'y pas d'autres ressources disponibles pour mener à bien le dossier. Lorsqu'un coordinateur d'audit retire un dossier, celui-ci retourne dans le "pool" de dossiers non attribués du plan d'audit. Lorsqu'une ressource est à nouveau disponible, le dossier peut alors être réattribué.

### **Changer de coordinateur d'audit**

Seuls les coordinateurs d'audit disposant de l'habilitation de sécurité requise pour gérer l'audit du type de dossier concerné ont la possibilité de remplacer le coordinateur d'un plan d'audit. Cela permet d'éviter qu'un plan d'audit soit assigné à un coordinateur en dehors de son domaine métier (ex. : un plan d'audit pour des dossiers d'investigation sur les Services à l'enfance assigné à un coordinateur d'audit spécialisé dans le Soutien aux revenus). Lorsqu'un plan d'audit a été assigné à un nouveau coordinateur d'audit, celui-ci en est notifié.

#### **Rechercher un plan d'audit**

Le coordinateur a la possibilité de rechercher des plans d'audit. Un certain nombre de critères peuvent être spécifiés lors de la recherche, notamment le numéro de référence du plan d'audit, le type de dossier en question, le coordinateur concerné et le statut du plan d'audit. Il est également possible d'appliquer des filtres à la recherche afin d'inclure les audits annulés.

### **Voir l'avancement du plan d'audit**

L'avancement du plan d'audit est affiché par le biais de graphiques dans le plan lui-même et sur la page d'accueil du coordinateur d'audit. Sur la page d'accueil du coordinateur d'audit, les graphiques peuvent être placés n'importe où et configurés de manière à afficher les informations dans un diagramme à barres ou un graphique circulaire. Les graphiques disponibles sont les suivants :

#### **Page d'accueil du coordinateur d'audit**

Le coordinateur d'audit peut visualiser le graphique récapitulatif (affichant notamment le statut) des plans d'audit qu'il ou elle est chargé(e) de coordonner. Il peut également visualiser le graphique récapitulatif des plans d'audit qui lui ont été assignés.

#### **Plan d'audit**

Le coordinateur d'audit peut à tout moment suivre l'avancement des dossiers du plan d'audit en visualisant les graphiques d'avancement du plan d'audit en question. L'avancement du plan d'audit est affiché dans un diagramme à barres détaillant le statut de tous les audits de dossiers du plan. Plus les audits de dossiers approchent du statut "Terminé", plus le plan d'audit approche de sa clôture.

Un autre graphique est également disponible dans le plan d'audit : un graphique d'avancement pour les axes majeurs, qui affiche une barre de progression pour chaque axe majeur du plan d'audit. Ce graphique indique le nombre d'axes majeurs dans le plan d'audit qui ont été satisfaits, non satisfaits ou pas encore examinés. Lorsque l'utilisateur survole un axe majeur individuel, des informations supplémentaires s'affichent, indiquant comment l'axe majeur a été examiné au cours des audits du dossier (par exemple : Délai respecté sur 43 audits du dossier, soit 22 % des dossiers

audités). Survoler les axes majeurs qui n'ont pas encore été examinés indiquera au coordinateur d'audit le temps restant avant la clôture complète du plan d'audit.

# <span id="page-22-0"></span>**Gérer les constatations récapitulatives du plan d'audit**

Lorsqu'un auditeur clôture un audit de dossier, une notification est envoyée au coordinateur d'audit. Cette notification permet de naviguer rapidement jusqu'à l'audit de dossier clôturé, afin de visualiser les résultats de l'audit et les commentaires du propriétaire de dossier et du superviseur. Lorsque tous les audits de dossiers sont clôturés, une autre notification est envoyée au coordinateur d'audit. Elle peut être utilisée pour naviguer rapidement jusqu'au plan d'audit, où le coordinateur d'audit pourra entrer les constatations récapitulatives. Une fois les constatations récapitulatives ajoutées et tous les audits de dossiers du plan d'audit clôturés, le coordinateur d'audit peut indiquer la clôture du plan d'audit.

# **Audits de dossiers**

# **Introduction**

Ce chapitre décrit le déroulement d'un audit de dossier, de son assignation à sa clôture. Les audits de dossiers sont habituellement conduits par un auditeur, mais peuvent aussi être réalisés par un coordinateur d'audit (un utilisateur individuel qui crée, planifie et assure le suivi du plan d'audit). L'objectif d'un audit est d'examiner les axes majeurs définis dans le plan d'audit, de déterminer s'ils ont bien été respectés et de documenter ensuite tous les résultats obtenus.

# **Personnaliser la page d'accueil de l'auditeur**

La page d'accueil de l'auditeur peut être personnalisée comme celle du coordinateur d'audit. Voici une liste des éléments configurables sur la page d'accueil de l'auditeur :

### **Raccourcis**

Regroupe les actions récurrentes auxquelles l'auditeur peut accéder rapidement, comme rechercher un audit de dossier.

#### **Mes tâches**

Liste les tâches assignées à l'auditeur avec la possibilité de filtrer les tâches par priorité et date butoir.

### **Mes éléments d'intérêt**

Liste les éléments d'intérêt (dossiers) les plus récents ajoutés comme signets par l'auditeur.

### **Mes audits de dossiers**

Liste tous les audits de dossiers assignés à l'auditeur.

### **Récapitulatif de l'audit de dossier**

Affiche par le biais de graphiques le statut de tous les audits de dossiers assignés à l'auditeur.

# **Conduire un audit de dossier**

Lorsqu'un audit de dossier est assigné à un auditeur, ce dernier reçoit une notification qui lui permet de naviguer rapidement jusqu'à l'audit de dossier en question. L'audit affichera dans un premier temps le statut "Assigné", indiquant que le coordinateur d'audit a désigné le dossier comme étant à auditer. L'auditeur a accès aux détails récapitulatifs de l'audit de dossier et aux axes majeurs devant être examinés dans le cadre de l'audit.

<span id="page-23-0"></span>Il a également accès aux informations relatives au plan d'audit qui l'aideront à clôturer l'audit : type de dossier à auditer, coordinateur d'audit, raison ou objectif de l'audit (ex. : l'audit fait partie d'un contrôle d'Assurance Qualité), etc. L'audit de dossier renseigne aussi la référence du dossier à auditer et la personne chargée du dossier, ce qui permet à l'auditeur d'accéder rapidement aux informations complémentaires qui pourraient lui être nécessaires. Si l'audit de dossier est assigné à une équipe, tous les membres de l'équipe pourront réaliser l'audit.

#### **Examiner les axes majeurs**

L'auditeur doit examiner chaque axe majeur de l'audit de dossier. Au départ, tous les axes majeurs sont "à examiner". Une fois que l'auditeur a étudié le dossier et déterminé si les différents axes majeurs ont été respectés ou non, il peut entrer ses résultats pour chaque axe majeur et indiquer si ce dernier a été respecté ou non. Des annexes devront également être ajoutées pour chaque axe majeur afin de compléter les résultats entrés. L'auditeur répétera ce processus pour chaque axe majeur jusqu'à ce que l'audit de dossier soit clôturé.

### **Ajouter des résultats à un audit de dossier**

Lorsque tous les axes majeurs d'un dossier ont été examinés, l'auditeur peut réviser puis ajouter ses résultats à l'audit. Ces résultats permettent à l'auditeur d'enregistrer un résumé de l'évaluation d'un dossier. Une fois les résultats entrés, l'auditeur peut indiquer que l'audit de dossier est terminé.

## **Rechercher un audit de dossier**

Il existe un certain nombre d'options pour rechercher un audit de dossier. L'auditeur peut rechercher un audit en utilisant les détails du plan d'audit comme sa référence, le coordinateur d'audit concerné ou le type de dossier en question -, ou grâce à la référence de l'audit de dossier, à son statut ou à l'auditeur chargé de conduire l'audit.

# **Voir l'avancement d'un audit de dossier**

L'avancement d'un audit de dossier est affiché par le biais de graphiques sur la page d'accueil de l'audit et sur celle de l'auditeur. Sur la page d'accueil de l'auditeur, les graphiques peuvent être placés n'importe où.

#### **Page d'accueil de l'auditeur**

L'auditeur peut également visualiser le graphique récapitulatif des audits de dossiers qui lui ont été assignés, indiquant le statut des dossiers en question.

#### **Page d'accueil de l'audit de dossier**

L'auditeur peut à tout moment suivre l'avancement de ses audits de dossiers en visualisant le graphique d'avancement des axes majeurs concernés. L'avancement s'affiche dans un graphique circulaire indiquant le nombre d'axes majeurs dans l'audit de dossier et si ceux ont été satisfaits, non satisfaits ou pas encore examinés. Survoler les axes majeurs qui n'ont pas encore été examinés indiquera à l'auditeur le temps restant avant la clôture complète de l'audit de dossier.

### **Clôturer un audit de dossier**

Lorsqu'un auditeur indique qu'un audit de dossier est terminé et si le niveau de participation de l'utilisateur spécifié pour le plan d'audit indique que le propriétaire ou le superviseur du dossier n'y a pas accès, alors l'audit de dossier passera au statut Terminé, indiquant que l'auditeur a terminé toutes les tâches requises. Le coordinateur d'audit saura donc que l'audit de dossier a été clôturé en visualisant l'avancement du plan d'audit.

<span id="page-24-0"></span>Si le niveau d'implication utilisateur spécifié pour le plan d'audit correspond à "Visualisation des résultats uniquement", l'assistant social et le superviseur seront notifiés qu'un audit est en cours et pourront seulement visualiser les résultats de l'audit. Aucune action de leur part n'est requise. Lorsque l'auditeur a réalisé toutes les tâches requises, l'audit est considéré comme terminé. Le coordinateur d'audit saura donc que l'audit de dossier a été clôturé en visualisant l'avancement du plan d'audit.

Si le niveau de participation de l'utilisateur indique qu'un retour d'informations est fourni, alors l'audit de dossier sera défini sur le statut Résultats terminés & en attente de commentaires. Cette transition de statut est rendue possible par deux niveaux d'implication utilisateur :

| Implication de l'utilisateur                                        | Description                                                                                                    |
|---------------------------------------------------------------------|----------------------------------------------------------------------------------------------------|
| Soumission de commentaires                                          | Une notification est envoyée à l'assistant<br>social et au superviseur pour les informer<br>qu'un audit est en cours et qu'il leur est<br>demandé de soumettre des commentaires.<br>La notification renseigne les résultats<br>documentés par l'auditeur. Le chargé de<br>dossier et le superviseur peuvent visualiser<br>et examiner ces résultats au moment de<br>soumettre leurs commentaires. L'auditeur<br>attend alors d'être notifié que l'assistant<br>social et/ou le superviseur a/ont soumis<br>ses/leurs commentaires.                                                                                                    |
| Soumission de commentaires en cas de non<br>respect d'un axe majeur | Si au moins un axe majeur affiche le statut<br>"non respecté", une notification est envoyée<br>à l'assistant social et au superviseur pour les<br>informer qu' un audit est en cours et qu'il<br>leur est demandé de soumettre des<br>commentaires. La notification renseigne les<br>résultats documentés par l'auditeur. Le<br>chargé de dossier et le superviseur peuvent<br>visualiser et examiner ces résultats au<br>moment de soumettre leurs commentaires et<br>ce, sur tous les axes majeurs, qu'ils aient été<br>respectés ou non. L'auditeur attend alors<br>d'être notifié que le propriétaire de dossier<br>et/ou le superviseur a/ont soumis ses/leurs<br>commentaires. |

*Tableau 2. Niveaux d'implication utilisateur dans un audit de dossier*

### **Soumettre des commentaires au propriétaire de dossier et au superviseur**

Si le niveau d'implication utilisateur spécifié pour le plan d'audit correspond à "Soumission de commentaires" ou "Soumission de commentaires en cas de non respect d'un axe majeur", l'assistant social et le superviseur seront notifiés qu'un audit est en cours sur leur dossier. Chaque utilisateur peut visualiser les résultats de l'audit de dossier ainsi que les résultats correspondant aux différents axes majeurs, et soumettre ses commentaires.

Une fois les commentaires soumis et indiqués comme tels, la tâche est automatiquement clôturée. La gestion des échéances permet de notifier le superviseur que ses utilisateurs n'ont pas pu soumettre leurs commentaires eux-mêmes. Le superviseur peut alors résoudre les problèmes en entrant ses commentaires ou en clôturant manuellement la tâche.

### <span id="page-25-0"></span>**Indiquer qu'un audit de dossier est terminé**

L'auditeur est chargé de veiller à la clôture de l'audit dans l'attente de commentaires. Lorsque l'auditeur reçoit les commentaires de l'assistant social ou du superviseur, l'audit de dossier passe au statut "Commentaires reçus". Lorsque l'assistant social et/ou le superviseur a/ont soumis ses/leurs commentaires, l'audit de dossier passe au statut "Commentaires soumis". L'auditeur peut ensuite indiquer que l'audit de dossier est terminé. L'audit de dossier passe alors au dernier statut : "Terminé".

# **Conclusion**

# **Récapitulatif**

Voici le récapitulatif des principaux concepts abordés dans ce guide :

- v aperçu du processus d'audit de dossiers configuration des audits de dossiers, gestion des axes majeurs, requêtes et algorithmes de sélection
- v création et gestion d'un plan d'audit par un coordinateur d'audit
- v audit d'un dossier par un auditeur
- v commentaires par les propriétaires de dossiers et les superviseurs

## **Informations complémentaires**

Vous trouverez des informations complémentaires sur les sujets susvisés dans les guides suivants :

#### **Guide Cúram - Gestion des dossiers intégrés**

Ce guide couvre les concepts de base de la gestion de dossiers et des outils permettant de gérer le processus de gestion des dossiers en cours.

#### **Guide Cúram - Administration de l'organisation**

Ce guide couvre les concepts de base de la fonctionnalité Administration de l'organisation.

#### **Guide Cúram - Développement d'audits de dossiers**

Ce guide couvre les concepts de base du développement d'audits de dossiers.

# <span id="page-26-0"></span>**Remarques**

Le présent document peut contenir des informations ou des références concernant certains produits, logiciels ou services IBM non annoncés dans ce pays. Pour plus de détails, référez-vous aux documents d'annonce disponibles dans votre pays, ou adressez-vous à votre partenaire commercial IBM. Toute référence à un produit, logiciel ou service IBM n'implique pas que seul ce produit, logiciel ou service puisse être utilisé. Tout autre élément fonctionnellement équivalent peut être utilisé, s'il n'enfreint aucun droit d'IBM. Il est de la responsabilité de l'utilisateur d'évaluer et de vérifier lui-même les installations et applications réalisées avec des produits, logiciels ou services non expressément référencés par IBM. IBM peut détenir des brevets ou des demandes de brevet couvrant les produits mentionnés dans le présent document. La remise de ce document ne vous accorde aucune licence pour ces brevets. Si vous désirez recevoir des informations concernant l'acquisition de licences, veuillez en faire la demande par écrit à l'adresse suivante :

IBM Director of Licensing

IBM Corporation

North Castle Drive

Armonk, NY 10504-1785

U.S.A.

Pour le Canada, veuillez adresser votre courrier à :

IBM Director of Commercial Relations

IBM Canada Ltd

3600 Steeles Avenue East

Markham, Ontario

L3R 9Z7 Canada

Les informations sur les licences concernant les produits utilisant un jeu de caractères double octet peuvent être obtenues par écrit à l'adresse suivante :

Intellectual Property Licensing

Legal and Intellectual Property Law.

IBM Japan Ltd.

19-21, Nihonbashi-Hakozakicho, Chuo-ku

Tokyo 103-8510, Japon

Le paragraphe suivant ne s'applique ni au Royaume-Uni, ni dans aucun autre pays dans lequel il serait contraire aux lois locales. LE PRESENT DOCUMENT EST LIVRE EN L'ETAT SANS AUCUNE GARANTIE EXPLICITE OU IMPLICITE. IBM DECLINE NOTAMMENT TOUT RESPONSABILITE RELATIVE A CES INFORMATIONS EN CAS DE CONTREFACON AINSI QU'EN CAS DE DEFAUT D'APTITUDE A L'EXECUTION D'UN TRAVAIL DONNE. Certaines juridictions n'autorisent pas l'exclusion des garanties implicites, auquel cas l'exclusion ci-dessus ne vous sera pas applicable.

Le présent document peut contenir des inexactitudes ou des coquilles. Ce document est mis à jour périodiquement. Chaque nouvelle édition inclut les mises à jour. IBM peut, à tout moment et sans préavis, modifier les produits et logiciels décrits dans ce document.

Les références à des sites Web non IBM sont fournies à titre d'information uniquement et n'impliquent en aucun cas une adhésion aux données qu'ils contiennent. Les éléments figurant sur ces sites Web ne font pas partie des éléments du présent produit IBM et l'utilisation de ces sites relève de votre seule responsabilité.

IBM pourra utiliser ou diffuser, de toute manière qu'elle jugera appropriée et sans aucune obligation de sa part, tout ou partie des informations qui lui seront fournies. Les licenciés souhaitant obtenir des informations permettant : (i) l'échange des données entre des logiciels créés de façon indépendante et d'autres logiciels (dont celui-ci), et (ii) l'utilisation mutuelle des données ainsi échangées, doivent adresser leur demande à :

IBM Corporation

Dept F6, Bldg 1

294 Route 100

Somers NY 10589-3216

U.S.A.

Ces informations peuvent être soumises à des conditions particulières, prévoyant notamment le paiement d'une redevance.

Le programme sous licence décrit dans ce document et tous les éléments sous licence associés sont fournis par IBM selon les termes de l'IBM Customer Agreement, de l'IBM International Program License Agreement ou de tout contrat équivalent.

Les données de performance indiquées dans ce document ont été déterminées dans un environnement contrôlé. Par conséquent, les résultats peuvent varier de manière significative selon l'environnement d'exploitation utilisé. Certaines mesures évaluées sur des systèmes en cours de développement ne sont pas garanties sur tous les systèmes disponibles. En outre, elles peuvent résulter d'extrapolations. Les résultats peuvent donc varier. Il incombe aux utilisateurs de ce document de vérifier si ces données sont applicables à leur environnement d'exploitation.

Les informations concernant des produits non IBM ont été obtenues auprès des fournisseurs de ces produits, par l'intermédiaire d'annonces publiques ou via d'autres sources disponibles.

<span id="page-28-0"></span>IBM n'a pas testé ces produits et ne peut confirmer l'exactitude de leurs performances ni leur compatibilité. Elle ne peut recevoir aucune réclamation concernant des produits non IBM. Toute question concernant les performances de produits non IBM doit être adressée aux fournisseurs de ces produits.

Toute instruction relative aux intentions d'IBM pour ses opérations à venir est susceptible d'être modifiée ou annulée sans préavis et doit être considérée uniquement comme un objectif.

Tous les tarifs indiqués sont les prix de vente actuels suggérés par IBM et sont susceptibles d'être modifiés sans préavis. Les tarifs appliqués peuvent varier selon les revendeurs.

Ces informations sont fournies uniquement à titre de planification. Elles sont susceptibles d'être modifiées avant la mise à disposition des produits décrits.

Le présent document peut contenir des exemples de données et de rapports utilisés couramment dans l'environnement professionnel. Ces exemples mentionnent des noms fictifs de personnes, de sociétés, de marques ou de produits à des fins illustratives ou explicatives uniquement. Toute ressemblance avec des noms de personnes, de sociétés ou des données réelles serait purement fortuite.

#### LICENCE DE COPYRIGHT :

Ces informations contiennent des exemples de programmes d'application en langage source qui illustrent des techniques de programmation sur diverses plateformes d'exploitation. Vous avez le droit de copier, de modifier et de distribuer ces exemples de programmes sous quelque forme que ce soit et sans paiement d'aucune redevance à IBM, à des fins de développement, d'utilisation, de vente ou de distribution de programmes d'application conformes aux interfaces de programmation des plateformes pour lesquels ils ont été écrits ou aux interfaces de programmation IBM. Ces exemples de programmes n'ont pas été rigoureusement testés dans toutes les conditions. Par conséquent, IBM ne peut garantir expressément ou implicitement la fiabilité, la maintenabilité ou le fonctionnement de ces programmes. Les exemples de programmes sont fournis "EN L'ÉTAT", sans garantie d'aucune sorte. IBM décline toute responsabilité relative aux dommages éventuels résultant de l'utilisation de ces exemples de programmes.

Toute copie intégrale ou partielle de ces exemples de programmes et des oeuvres qui en sont dérivées doit inclure une mention de droits d'auteur libellée comme suit :

© (nom de votre société) (année). Des segments de code sont dérivés des exemples de programmes d'IBM Corp.

© Copyright IBM Corp. \_année ou années\_. All rights reserved.

Si vous visualisez ces informations en ligne, il se peut que les photographies et illustrations en couleur n'apparaissent pas à l'écran.

# **Politique de confidentialité**

Les Logiciels IBM, y compris les Logiciels sous forme de services ("Offres Logiciels") peuvent utiliser des cookies ou d'autres technologies pour collecter des informations sur l'utilisation des produits, améliorer l'acquis utilisateur, personnaliser les interactions avec celui-ci, ou dans d'autres buts. Bien souvent,

<span id="page-29-0"></span>aucune information personnelle identifiable n'est collectée par les Offres Logiciels. Certaines Offres Logiciels vous permettent cependant de le faire. Si la présente Offre Logiciels utilise des cookies pour collecter des informations personnelles identifiables, des informations spécifiques sur cette utilisation sont fournies ci-après.

Selon la configuration déployée, la présente Offre Logiciels peut utiliser des cookies de session et des cookies persistants destinés à collecter le nom et le mot de passe des utilisateurs pour les fonctions de gestion des session et d'authentification, pour faciliter l'utilisation des produits, pour la configuration de la connexion unique et/ou pour d'autres fonctions de suivi ou buts fonctionnels. Ces cookies ou d'autres technologies similaires ne peuvent pas être désactivés.

Si les configurations déployées de cette Offre Logiciels vous permettent, en tant que client, de collecter des informations permettant d'identifier les utilisateurs par l'intermédiaire de cookies ou par d'autres techniques, vous devez solliciter un avis juridique sur la réglementation applicable à ce type de collecte, notamment en termes d'information et de consentement.

Pour plus d'informations sur l'utilisation à ces fins des différentes technologies, y compris celle des cookies, consultez les Points principaux de la Déclaration IBM de confidentialité sur Internet à l'adresse [http://www.ibm.com/privacy/fr/fr,](http://www.ibm.com/privacy/fr/fr) la section "Cookies, pixels espions et autres technologies" de la Déclaration IBM de confidentialité sur Internet à l'adresse [http://www.ibm.com/privacy/details/fr/fr,](http://www.ibm.com/privacy/details/fr/fr) ainsi que la page "IBM Software Products and Software-as-a-Service Privacy Statement" à l'adresse http://www.ibm.com/software/info/product-privacy.

## **Marques**

IBM, le logo IBM et ibm.com sont des marques d'International Business Machines Corp. dans de nombreux pays. Les autres noms de produit et de service peuvent être des marques d'IBM ou d'autres sociétés. La liste actualisée de toutes les marques d'IBM est disponible sur la page Web "Copyright and trademark information" à l'adresse [http://www.ibm.com/legal/us/en/copytrade.shtml.](http://www.ibm.com/legal/us/en/copytrade.shtml)

D'autres noms peuvent être des marques de leurs propriétaires respectifs. Les autres noms de sociétés, de produits et de services peuvent appartenir à des tiers.

# IBM.